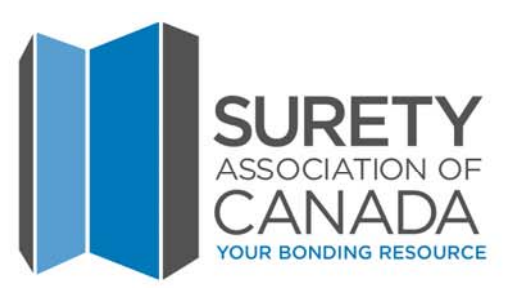

### **E-bonding: A refresher on what it is and the benefits**

**Presented to: Project Owners & Municipalities Presented on: February 20, 2020**

## **Welcome!**

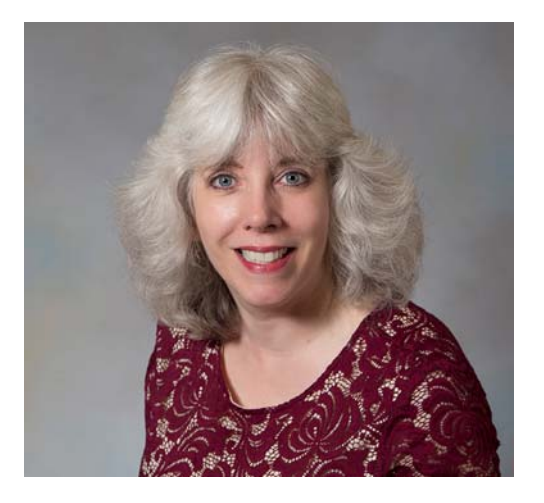

**Moderator:Sharon Clark-Koufis Director of Membership & Stakeholder Services**

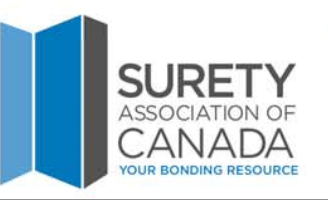

# **Presented in partnership by:**

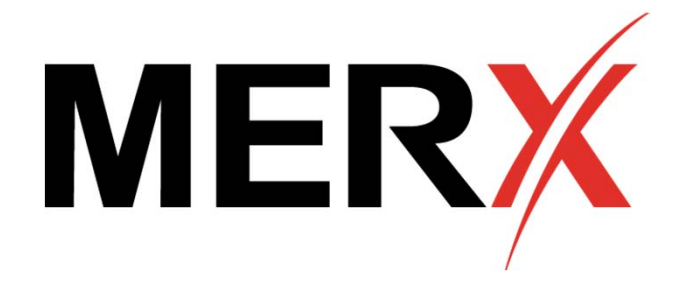

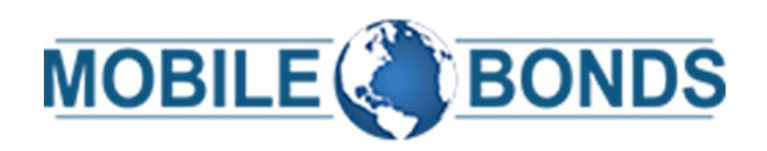

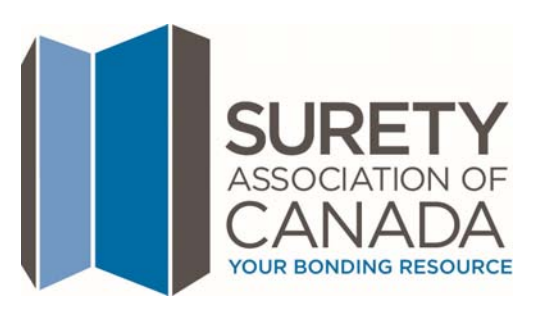

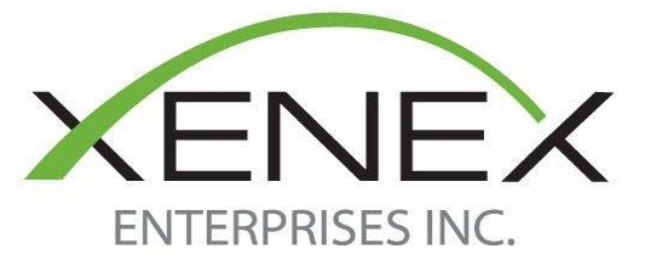

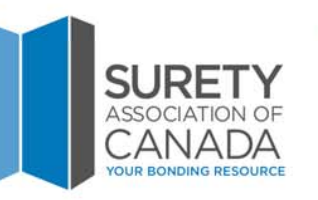

## **Questions Panel**

File View Help @-

**MUTED** 

Computer audio ◯ Phone call

Microphone (HD Webcam C510) v

4)) **. . . . . . . . . . . . . .** Speakers (High Definition Aud...  $\vee$ 

Multi sessions different registrants Webinar ID: 980-960-603 GoToWebinar

Audio

▼ Questions

[Enter a question for staff]

Ô

 $\Box$ 

Sound Check - 1 ?

 $F1$ 

**Type questions in the "Questions" panel and click "Send"**

**Q&A will take place at the end of the webinar**

SURF

# **Agenda**

- **→ Introduction**
- **What is an e-bond/digital bond?**
- **Overview of the process to get an e-bond**
	- **→ E-bond request**
	- **E-bond submission**
	- **E-bond verification**
- **MERX & E-tendering**
- **Q&A**

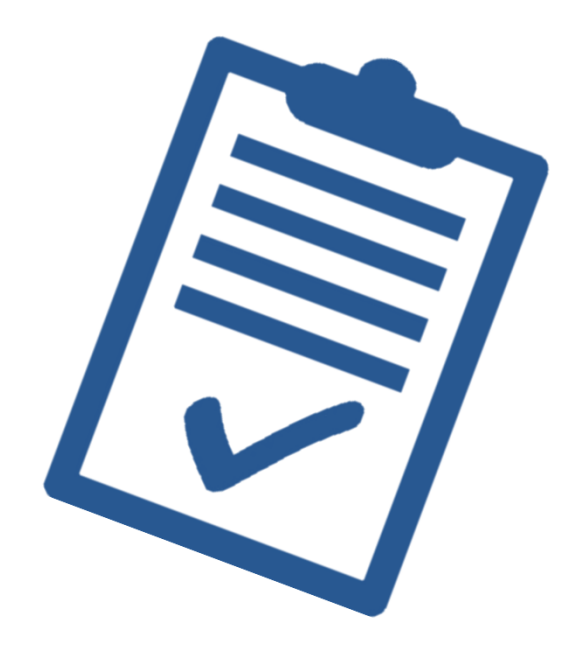

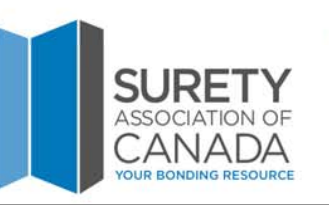

### **Presenters**

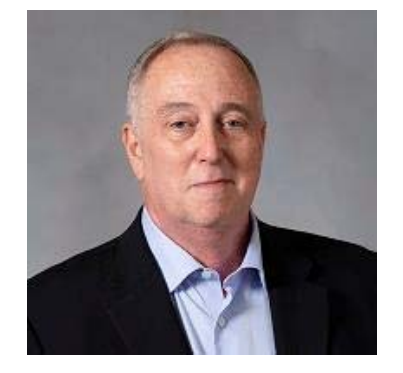

**Steve Ness**President Surety Association of Canada

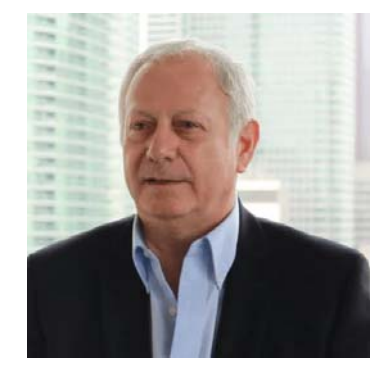

**Lorice Haig** President & CEOXenex Enterprises Inc.

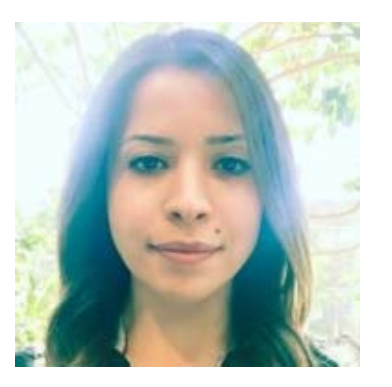

**Marianne Eid**Client Onboarding Specialist MERX

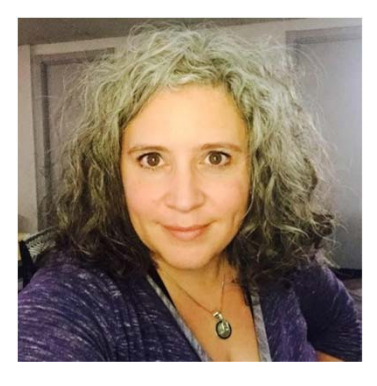

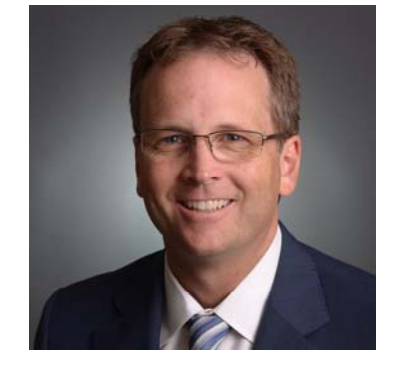

**Isabelle Moroni**Marketing Communications Manager MERX

**Steve Muxlow**President Mobile Bonds Inc.

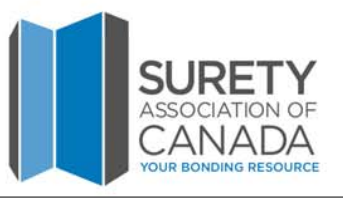

## **Surety Association of Canada Background**

- **Surety Association of Canada (SAC) is the national trade advocacy association that represents the interests of the surety industry across Canada**
- $\rightarrow$  **Members Include:**
	- **→ Primary Surety Firms**
	- **→ Surety Reinsurers**
	- **→ Surety / Insurance Brokers**
	- → Other organizations that provide related and complementary services to the industry
- **SAC Members write approximately 97% of all surety premiums written in Canada**

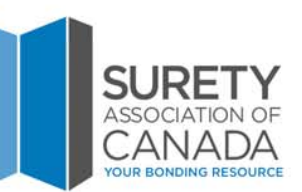

# **Reasons for E-bonding**

- **→ Saves time**
- **Decreases errors**
- **→ Saves cost**
- **→ It's green, paperless**
- **→ It's easy**

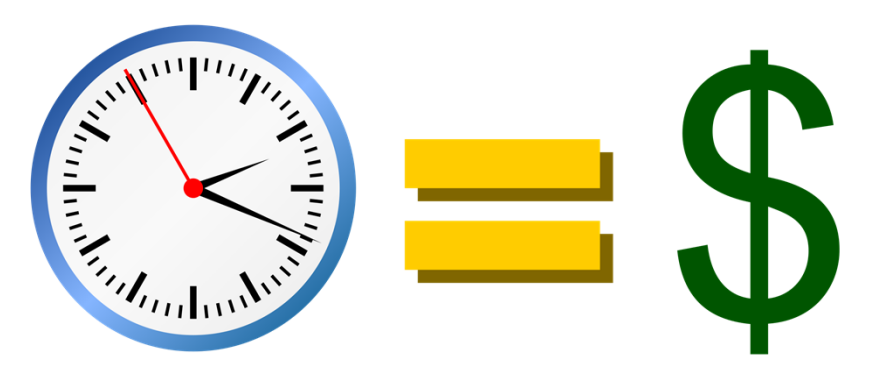

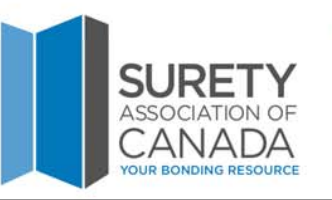

# **Our Role**

- **→ Educate Stakeholders**
- **Provide Resources:**
	- $\frac{1}{2}$ **Position Paper (021): Bonds in a Digital World**
	- $\frac{1}{2}$ **Vendor Guide – Evaluates e-bonding providers**
	- $\frac{\partial^2}{\partial x^2}$ **Quick Reference Chart of Requirements**

### **Facilitator:**

 $\frac{1}{2}$ **Tender document language**

**Visit SAC website at www.suretycanada.com**

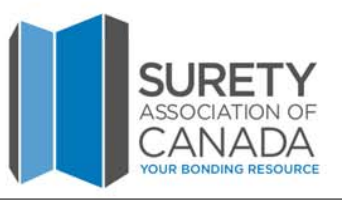

### **What is an E-bond?**

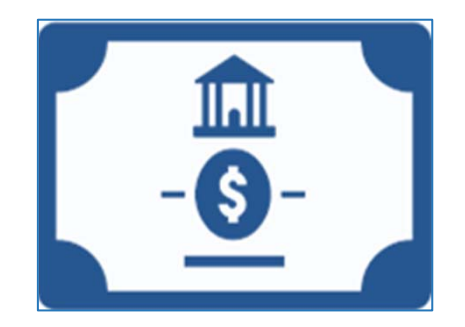

**An electronic file with embedded digital certificate creating a secure electronic document with a uniquely identifiable fingerprint**

**It must be verifiable by the owner and substantiate the following:**

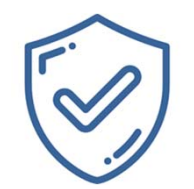

**The integrity of the content**

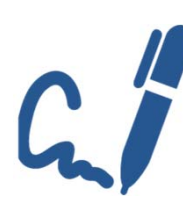

**Digital** 

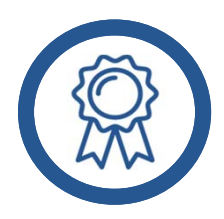

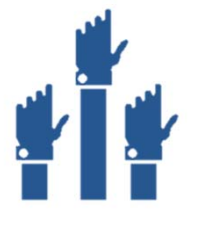

**Pigital Constructs Engineerial Constructs**<br> **Signatures** (*if applicable*) **Acknowledgement** of **Intent** 

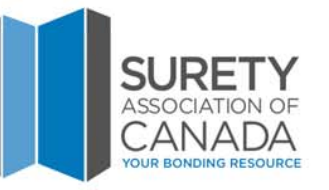

### **What is an E-bond?**

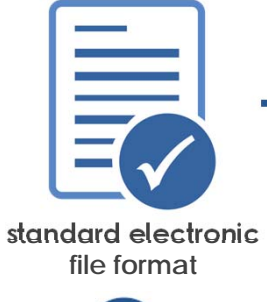

 **The bond must be able to be viewed, printed, saved and stored in a standard electronic file format (typically PDF). standard electronic** 

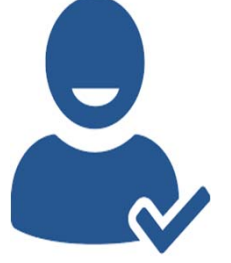

 **Verification may be completed by the owner at any time during the life of the bond.**

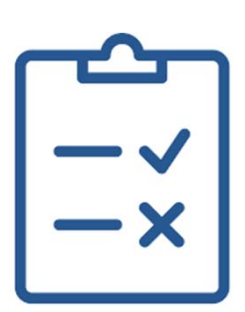

 **Verification of the results must provide a clear indication of a pass or fail.**

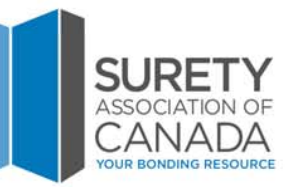

## **A Digital Bond**

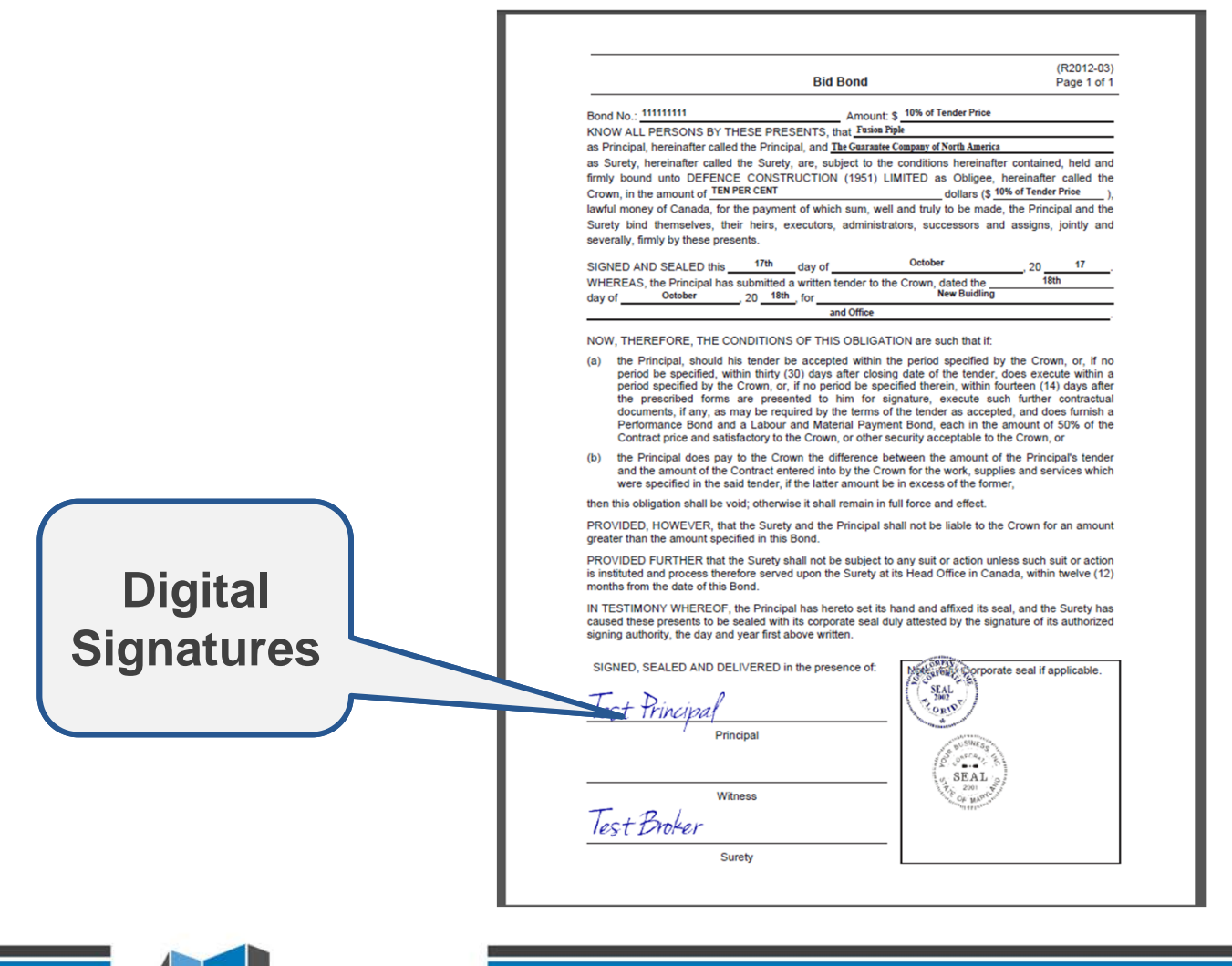

SURET **ASSOCIATION OF** CANADA **YOUR BONDING RESOURC** 

### **Digital vs Electronic**

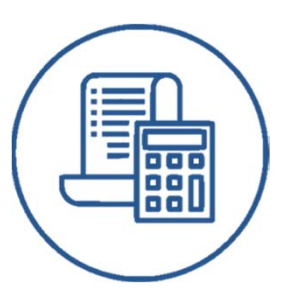

 $\rightarrow$ 

**vs**

 **A true e-bond must be digital in nature (i.e. a document which meets the described criteria in previous slides).**

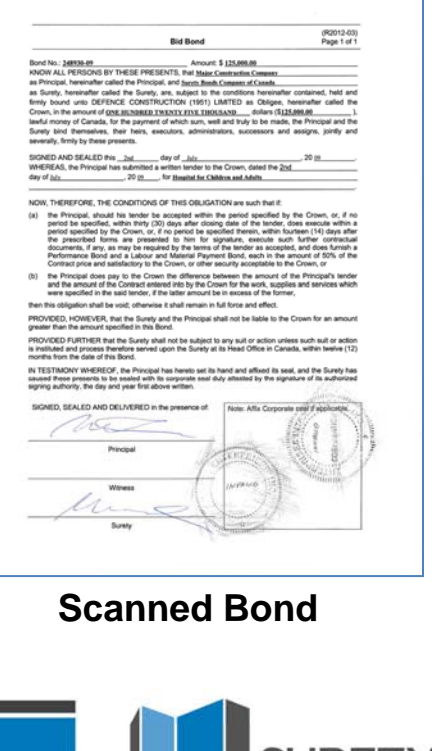

**ASSOCIATION** 

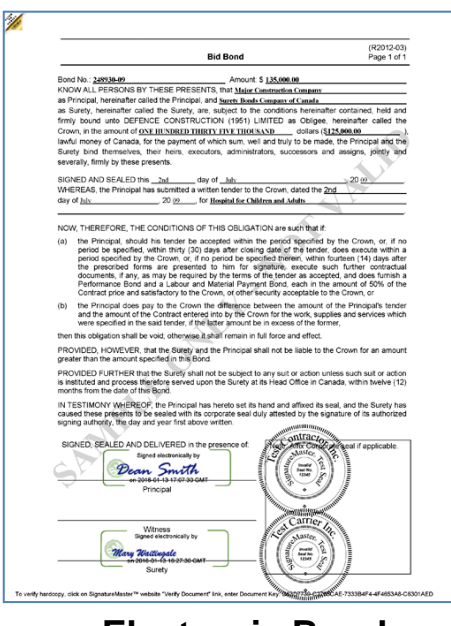

**Electronic Bond**

An electronic bond can be confused for a scanned, signed & sealed paper bond document and /or signature or seal image.

In this case, the application of signatures and seals are unverifiable and therefore does not meet the test of a digital e-bond.

### **Digital vs Electronic**

In **summary** an e-bond does not include:

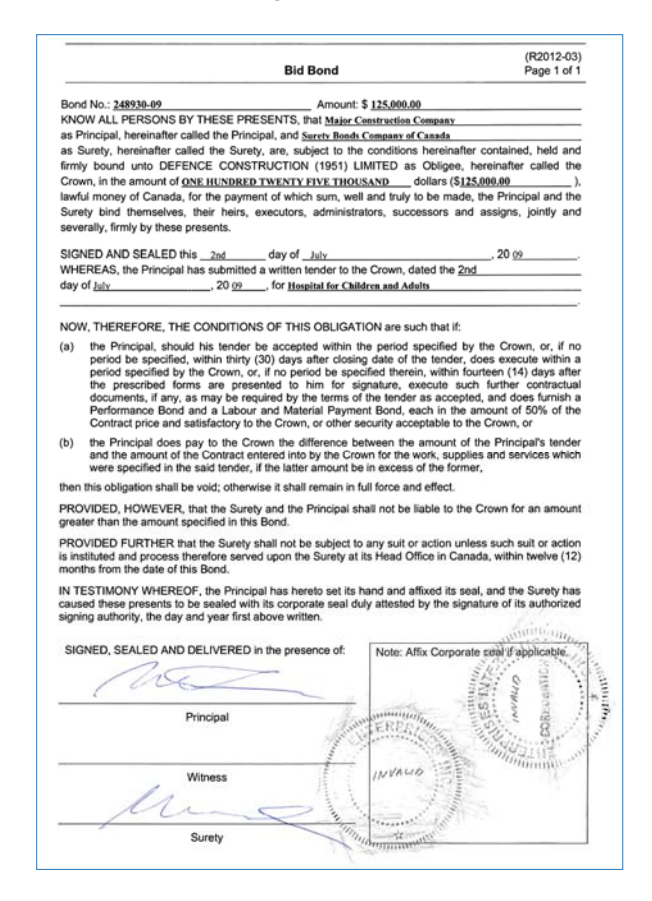

- **A scanned PDF of a bond.**
- **A single bid bond used as a deposit for a specified period of tenders.**
- **Any special encrypted numbering system attached to a bond.**

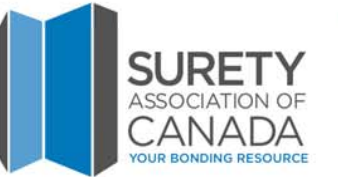

### **Is this a Digital Bond?**

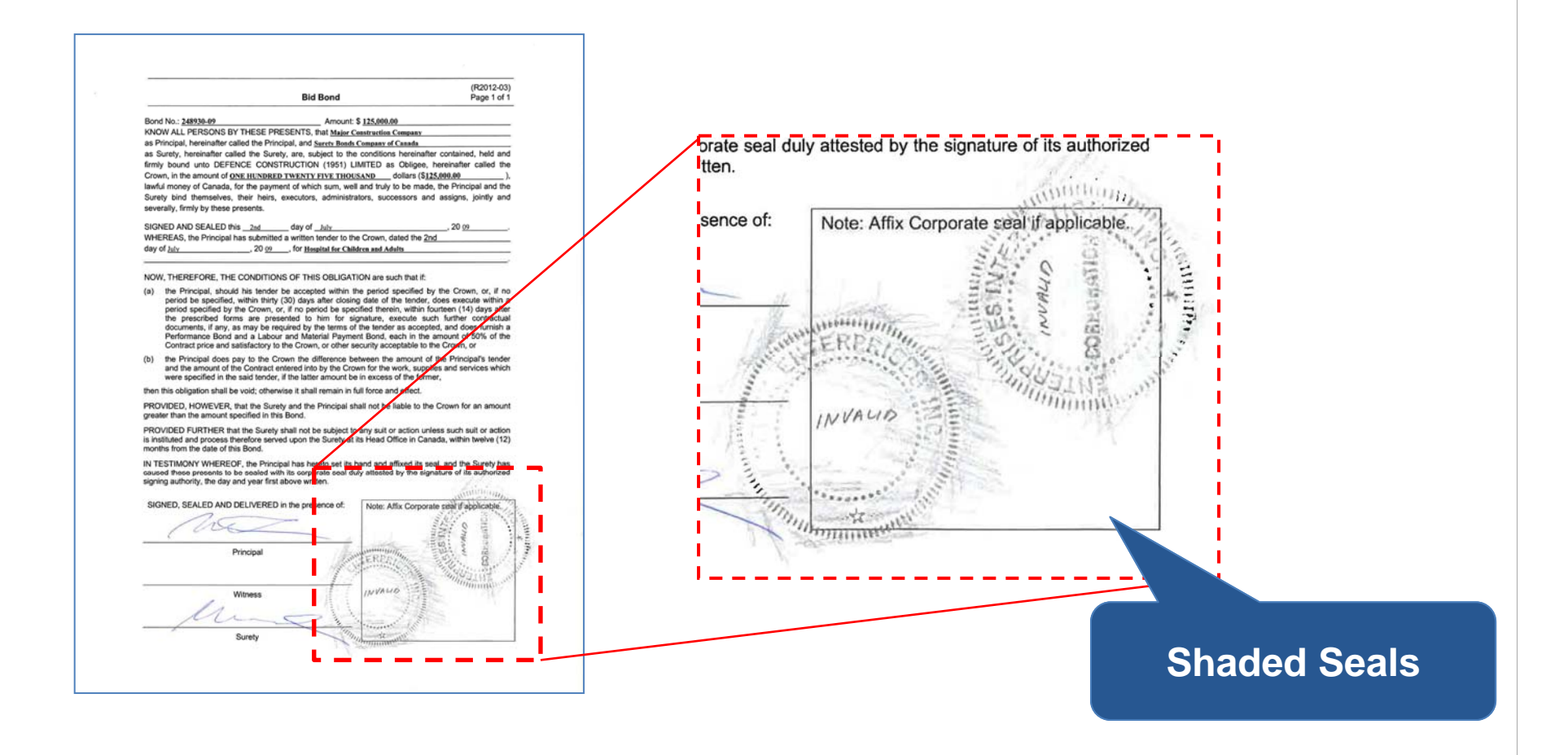

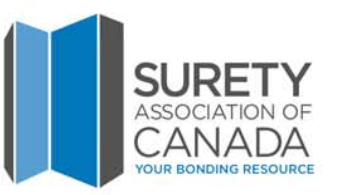

### **Scanned Bond = Picture of Bond**

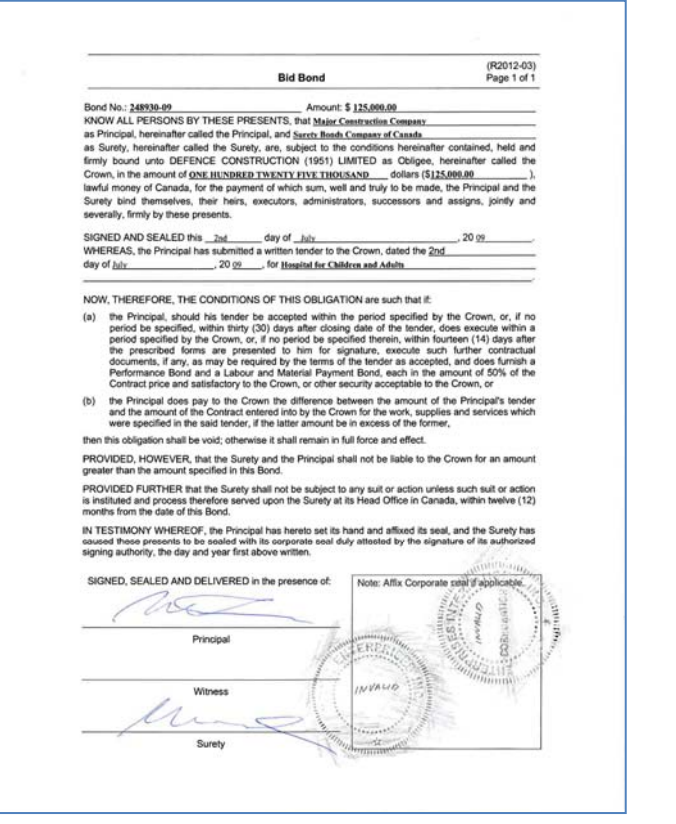

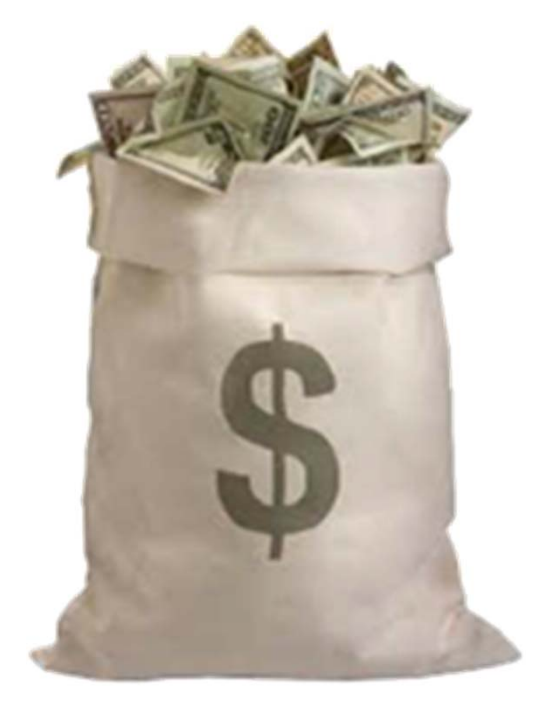

**Picture of Money**

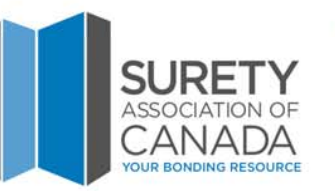

### **This is a Digital Bond**

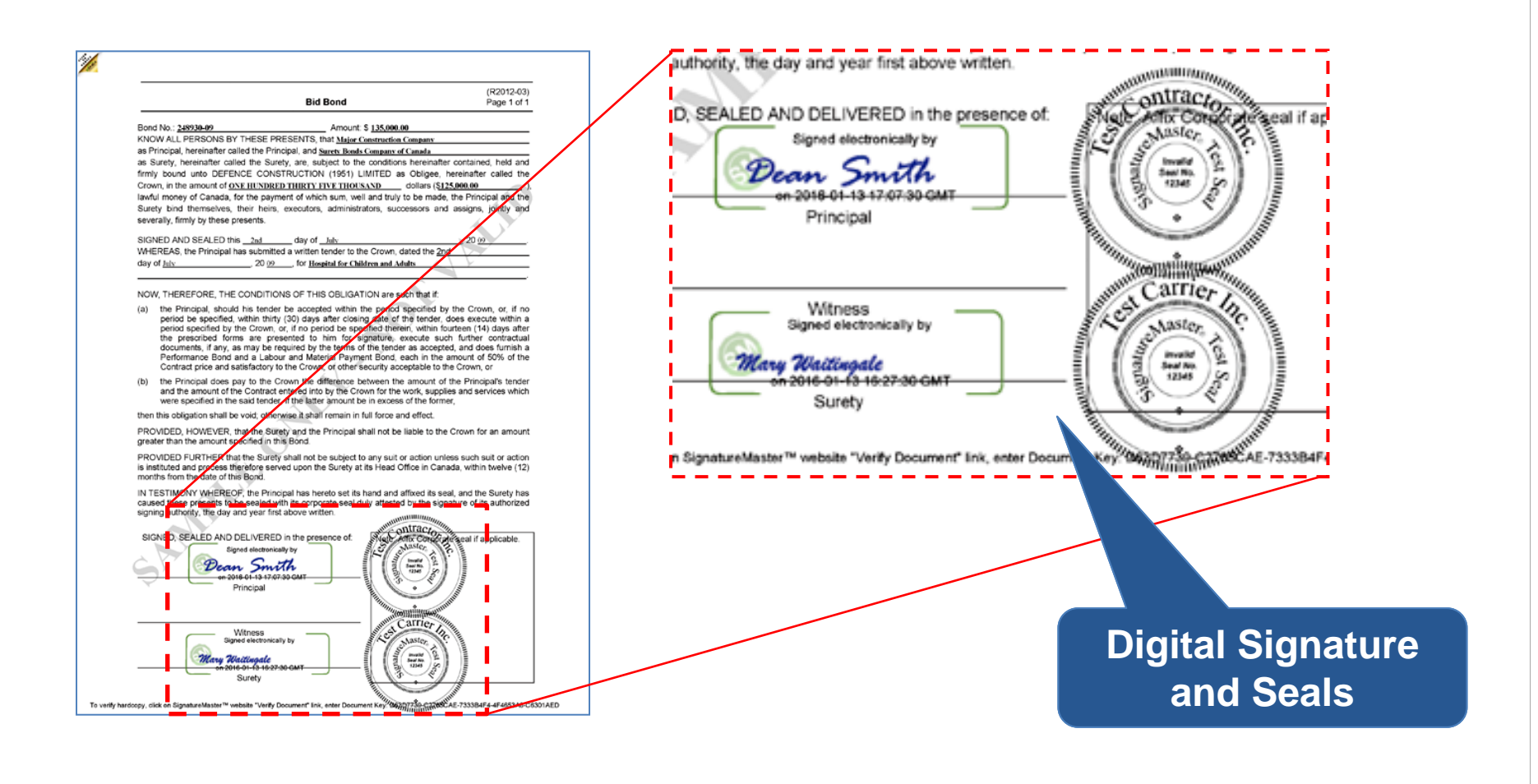

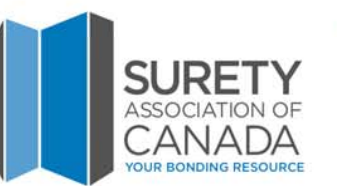

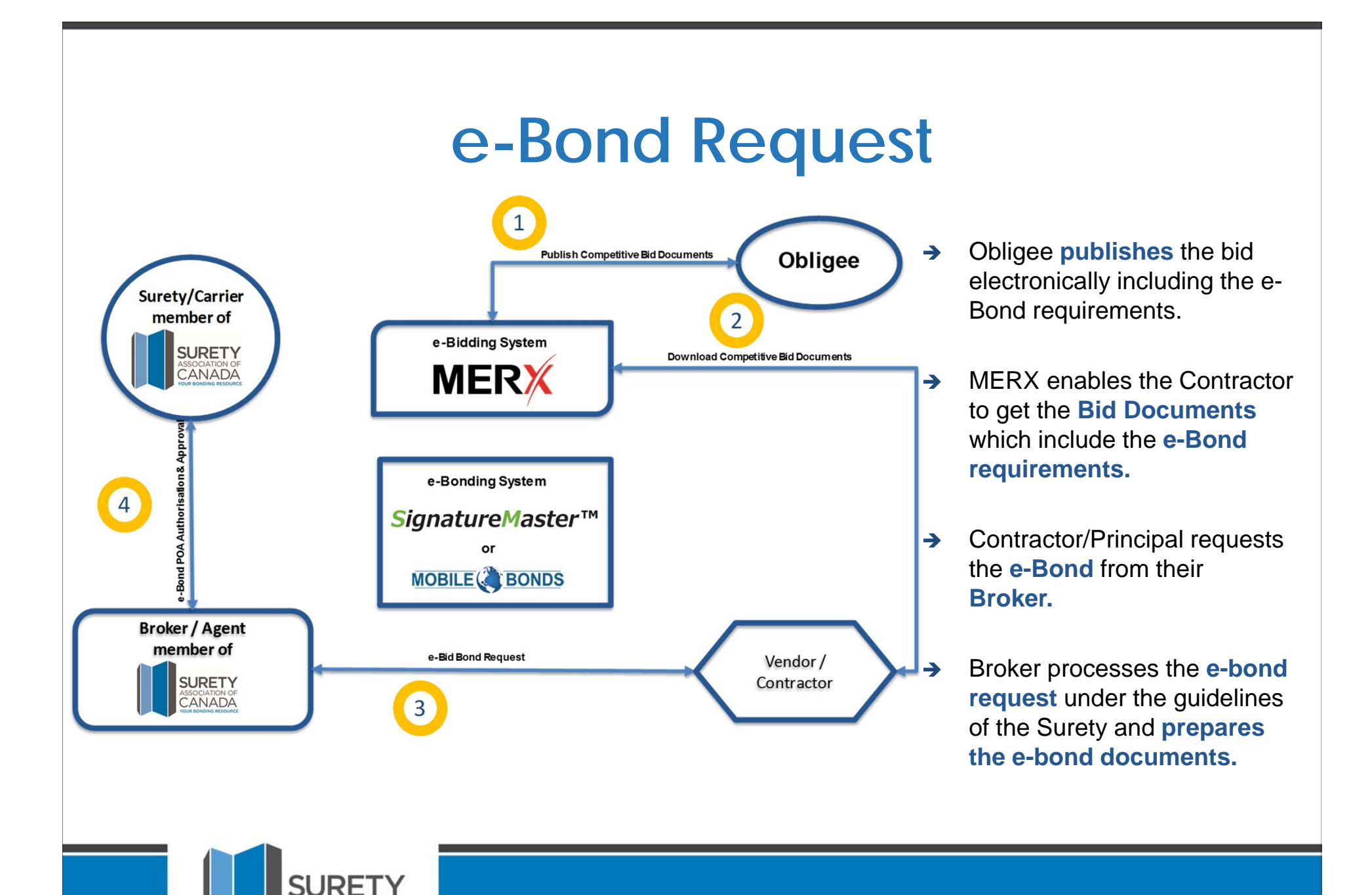

www.suretycanada.com

**ASSOCIAT** CА

N A I

### **e-Bond Submission**

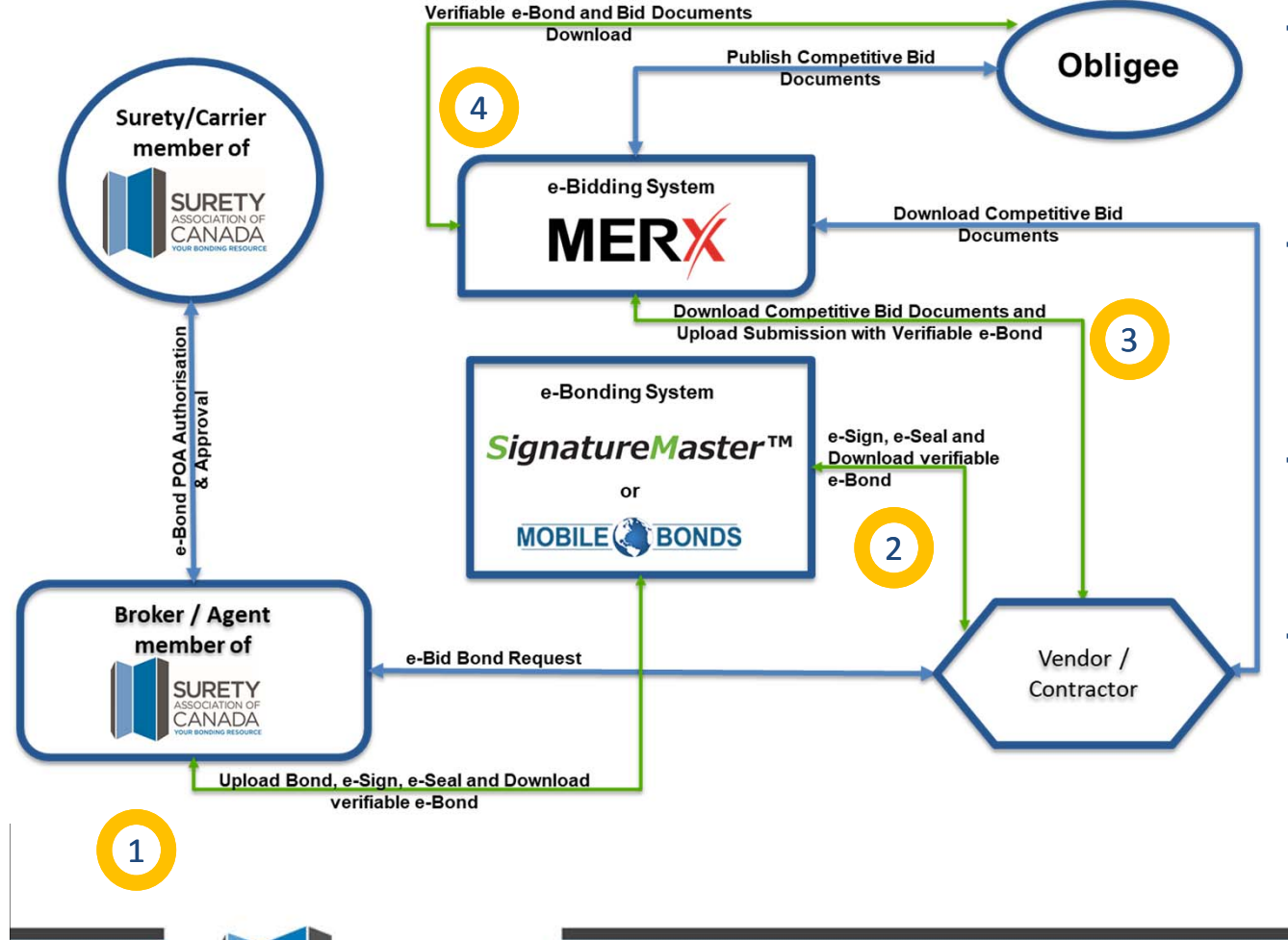

JRF **ASSOCIATION OF** CANADA

- $\rightarrow$  Broker prepares **the e-bond for electronic signing and sealing** as requested by obligees tender requirements.
- $\rightarrow$  Broker, as the Surety's **attorney-in-fact (or Surety), electronically signs** and seals the e-bond PDF(s).
- $\rightarrow$  Contractor/Principal also **electronically signs and seals** the e-bond PDF(s).
- $\rightarrow$  Contractor/Principal **downloads** the signed and sealed digital **e-bond documents** and uploads them to the MERX e-Bidding system with the other bid documents.

### **e-Bond Verification**

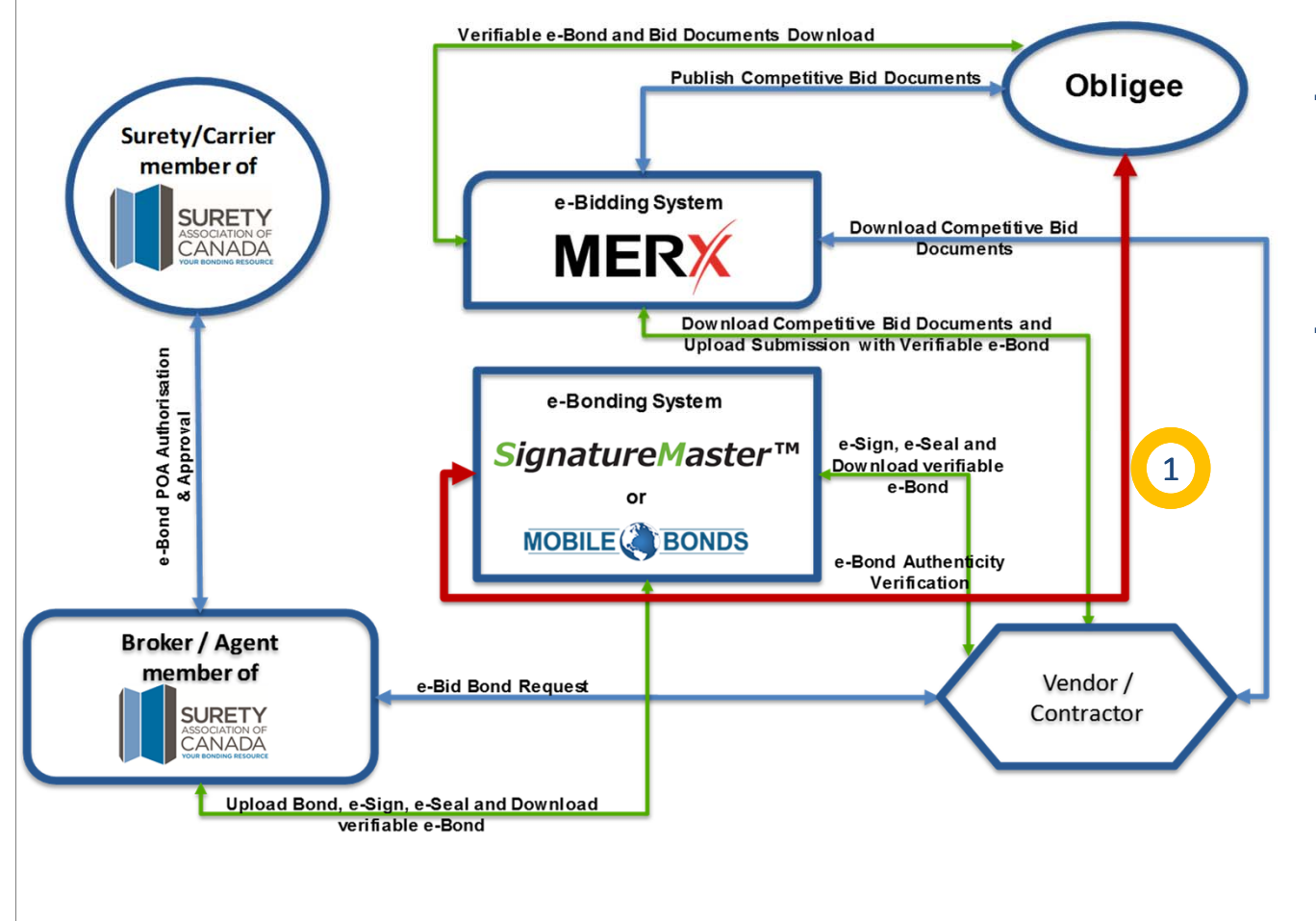

SURET **ASSOCIATION OF** CANAD

- $\rightarrow$  After the bid closes, the Obligee tender review team **verifies** the validity of the **delivered e-bond.**
- $\rightarrow$  Any person that has access to the **e-bond documents** and an **internet browser**, can verify the **validity of the ebond** document electronic.

### **Example of Verification Process**

**D** Language (en) **D** Login **B** Register P Verify Bond **MOBILE** BONDS **Click Verification**Reference Home Overview **FAOs** Contact **link in Bond tocompare it to our VERIFY SIGNED BON file.**We understand the importance of verifying a digital bond. We offer a multi-step verification process that enables you to authenticate a bond(s) technically and directly with the issuer. These steps are in place to help confirm that the written obligations and text of the executed document(s) have not been altered after it was downloaded from Mobile Bonds. Please enter the following information: **Upload Signed Bond(s): SELECT FILES** Copyright © 2009-2020 Mobile Bonds, Inc. | PrivacyPolicy **MOBILE** BONDS Reference Home Overview FAQs Contact **Verification Technical Verification** The technical verification of a bond(s) only compares the programming code of the document to that of the file copy stored by Mobile Bonds and/or its suppliers. The result of **Message** this comparison is: Tuesday, February 18, 2020 04:57 PM We have compared your digital document with our records and have VERIFIED it to be the same document. JRF www.suretycanada.com

### **Digital Content Verification Results**

### **Valid e-bond Compromised e-bond**

#### XENEX **SIGNATURE**MASTER™ XENEX **SIGNATURE**MASTER<sup>™</sup> Contact Us | Logout Contact Us | Logout Français (2) Français **Document Verification Document Verification** Back Back Verification Original Document CCDCBidBond Original Document CCDCBidBond Uploaded Document CCDCBidBond 798.pdf Uploaded Document CCDCBidBond 798 (B2).pdf Upload a Document to Verify | Choose File | No file chosen Upload a Document to Verify Choose File | No file chosen Upload & Verify Upload & Verify Document security has been compromised and content may have been  $x +$ Document authenticity confirmed. Content has not been altered. altered. Please ensure the correct document has been uploaded. Click the Signature(s) and Seal (s) are valid. Comparison tab to determine the cause of the verification failure. Privacy Statement | Terms of Use Copyright @ 2010-2016 Xenex Enterprises Inc. Privacy Statement | Terms of Use Copyright @ 2010-2016 Xenex Enterprises Inc.

**Content integrity of scanned paper bond cannot be digitally verified, therefore document integrity cannot be guaranteed.**

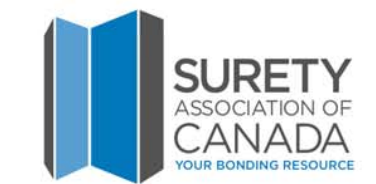

## **Set up for Digital Bonds**

**Vendor, broker and bonding company select an e-bond system such as Xenex Enterprises Inc. or Mobile Bonds**

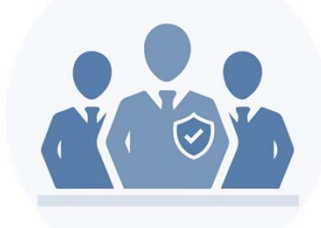

### **Vendors and Contractors**

- **→ Setup your organization within the selected system**
- **Obtain a digital corporate seal**
- **Create relationships between vendor and broker/surety in the system**
- **→ Give yourself time to complete the setup**

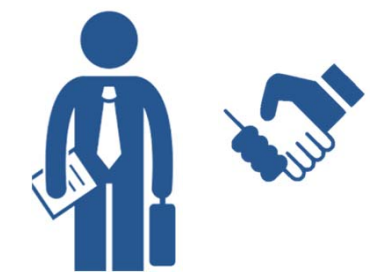

### **Broker and Bonding Agency**

- **→** Set up your organization
- **Access bonding company's digital corporate seal**

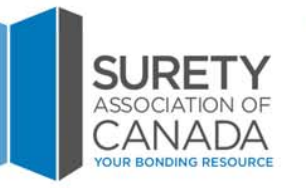

### **Frequently Asked Question**

### **→ How long does it take to setup an account?**

### $\rightarrow$  Answer

- •Less than 30 minutes.
- We recommend not waiting until the day before a bid; give yourself time to get familiar with the system; consider doing a test bond.

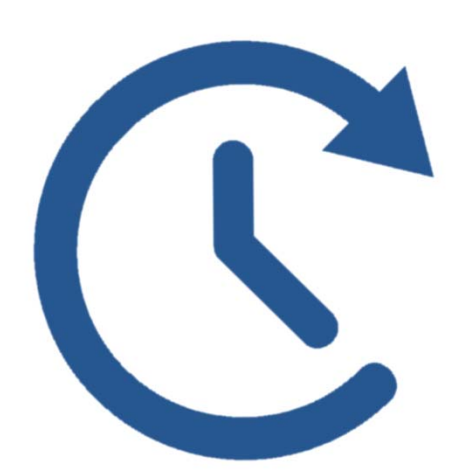

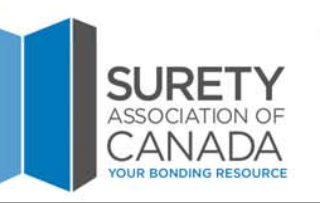

### **Frequently Asked Question**

### **What if a broker is not ready to offer e-bonds?**

 $\rightarrow$  Answer

• Please have the broker contact Xenex Enterprises Inc. or Mobile Bonds and we'll get them setup quickly.

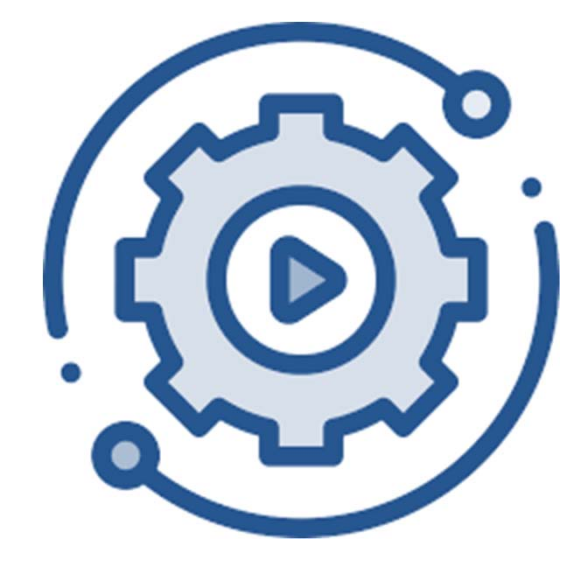

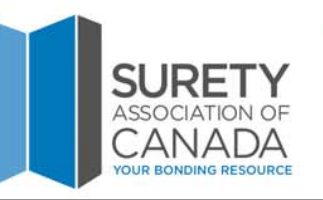

### **Frequently Asked Question**

### **→ Can digital performance bonds be issued?**

 $\rightarrow$  Answer

• Yes.

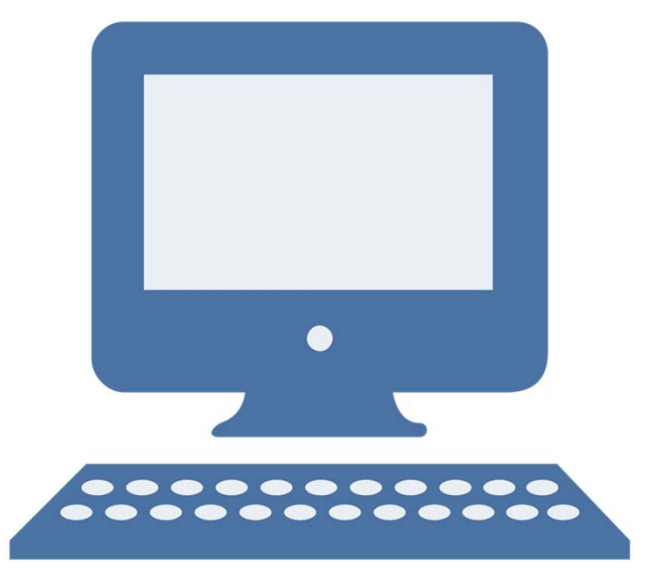

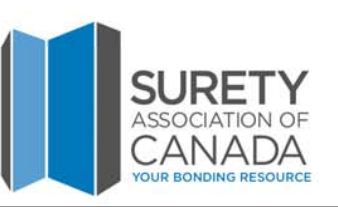

## **MERX – Our E-Bid Submission Process**

### **The E-Bid Submission process on MERX, whether or not a bond is required, is:**

- $\rightarrow$  A fast, highly secure and fully audited environment.
- $\rightarrow$  Information can be revised up until the closing time and date.
- → This is very common activity for buyer organizations.

### **Other information:**

- **(For Vendors)** There is a \$32+tax fee requires to submit bids electronically.
- → No geographical or weather-related disadvantages for one submission versus another.
- Submissions are less prone to error.
- $\rightarrow$  In the same way as with paper submissions, bid access is restricted until the opportunity has closed.

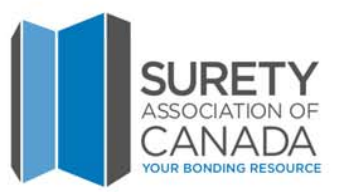

### **MERX – Our E-Bid Submission Process**

- → E-Bonding configuration must be enabled in the project owners or Municipality organization configuration.
- → User with proper role and privileges creates a solicitation on MERX with bond requirements.
- The electronic submission process allows the upload of the brokers, contractors or vendors electronic bond document.
- The brokers, contractors or vendors must acquire the Digital Bond as early in the process as possible.
- → Use the resources of the Surety Association of Canada.
	- → Their website contains lots of valuable reference information on the use of Digital Bonds (www.suretycanada.com).

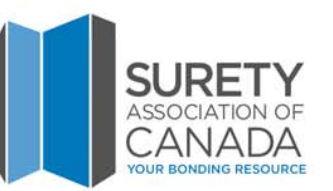

# **MERX- Contact Us**

**PROJECT OWNERMUNICIPALITYBUYER**

At any time during the MERX Solicitation Creation Process, you can contact us at **1-888-738-3005** or **buyers@merx.com** Monday to Friday, 7am to 8pm EST.

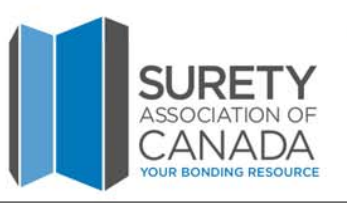

# **MERX- Contact Us**

**BROKER CONTRACTORVENDOR**

At any time during the MERX Ebid Submission Process, you can contact us at **1-800-964-MERX** or **merx@merx.com** Monday to Friday, 7am to 8pm EST.

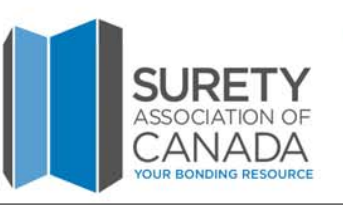

**PROJECT OWNER MUNICIPALITYBUYER**

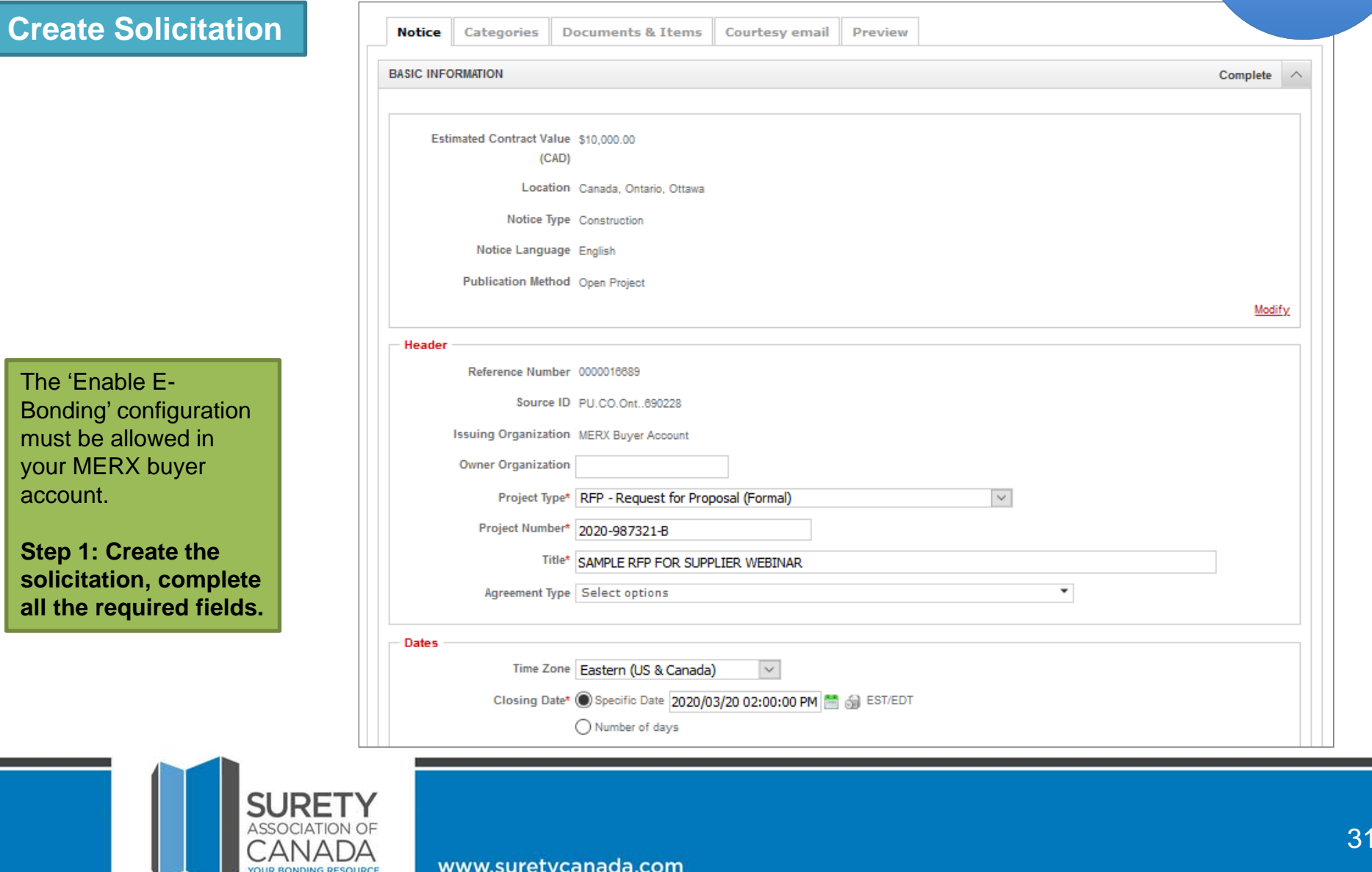

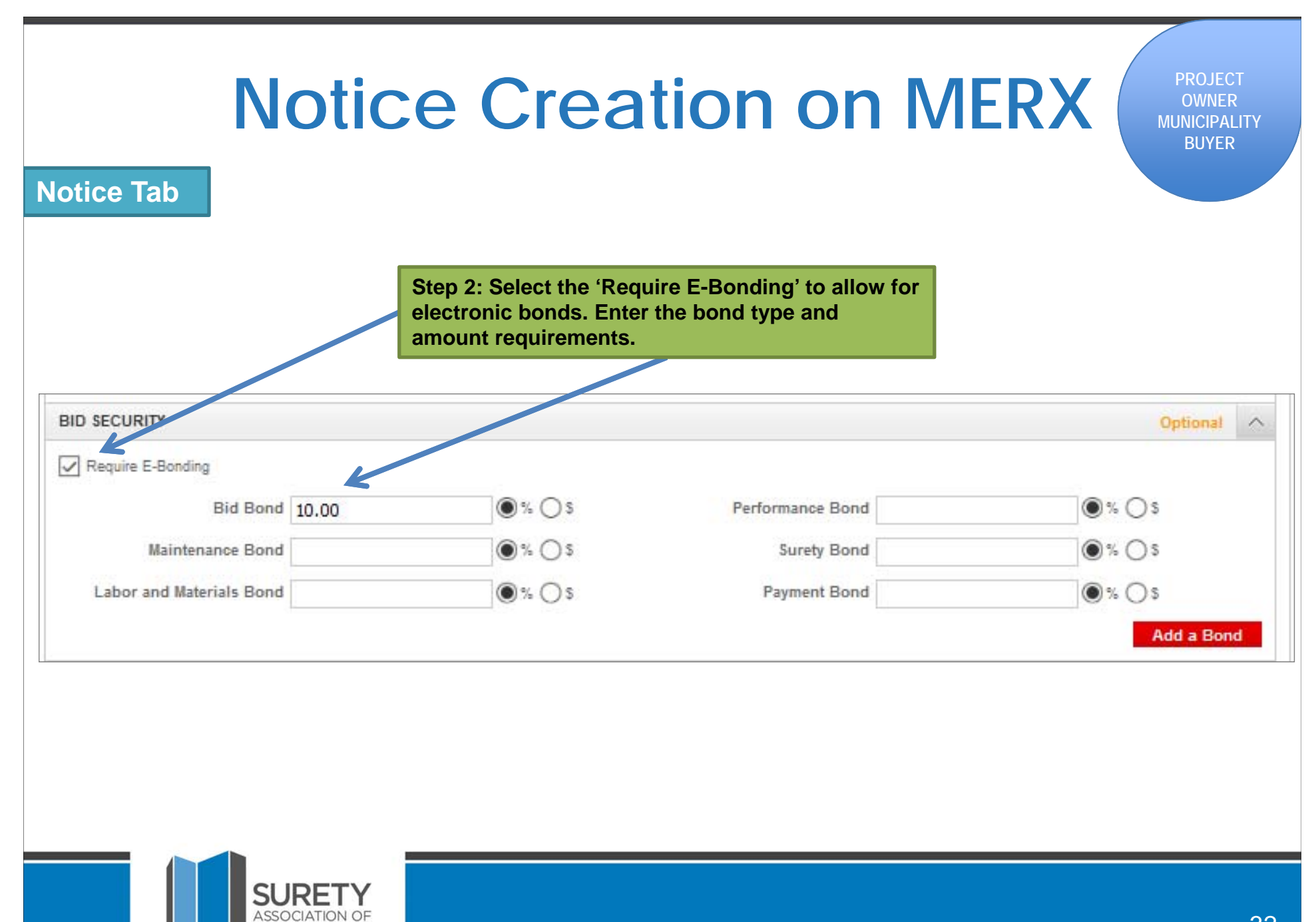

CANADA

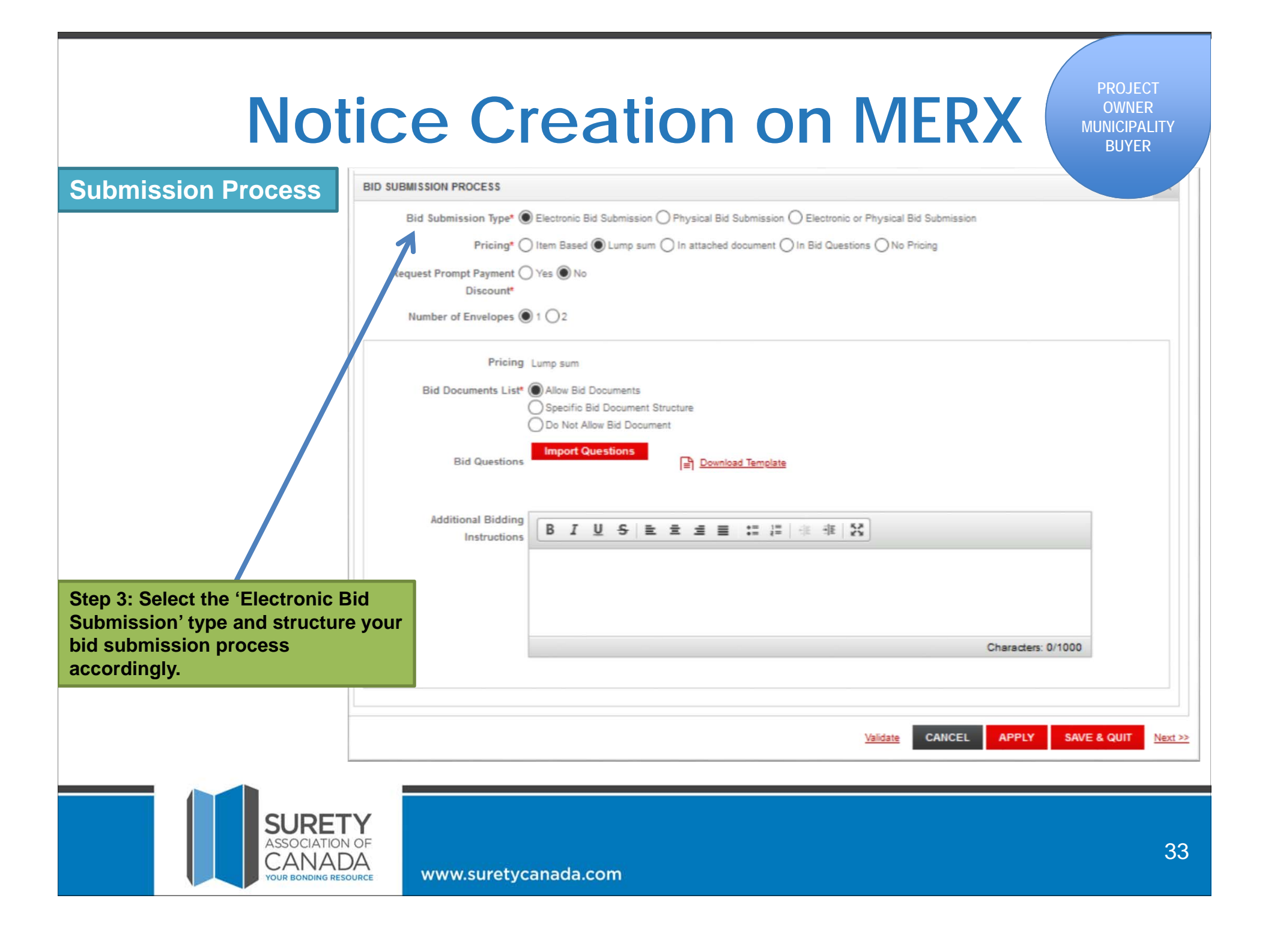

#### **PROJECT Notice Creation on MERXOWNERMUNICIPALITYBUYERPublication** 2020-987321-B - SAMPLE RFP FOR SUPPLIER WEBINAR (Draft) Notice Categories Documents & Items Courtesy email **Preview D** Print **Notice** Categories **Basic Information** Estimated Contract 10,000.00 (Not shown to suppliers) Value (CAD) Publication Date Manual publication Reference Number 0000016689 Questions are No submitted online **Issuing Organization MERX B** Closing Date 2020/03/20 02:00:00 PM EDT Project ype RFP - Request for Proposal (Formal) **Bid Intent** Not Available Project Number 2020-987321-B **Contact Information** Title SAMPLE RFP FOR SUPPLIER WEBINAR Marianne Eid **Step 4: Preview the**  Source ID PU.CO.Ont. 690228 613-555-5555 **solicitation and click** Details anne.marie@iac.ca **'Publish'.**Location Canada, Ontario, Ottawa Description SAMPLE RFP FOR SUPPLIER WEBINAR, SEE ATTACHED DOCUMENTS. **Bid Security Buyer Requires E-Bonding** - Bid Bond 10 %

SURE1 **ASSOCIATIO** CANAI

#### **BROKER E-Bid Submission on MERXCONTRACTORVENDORCreate BidMERX SOLICITATIONS REPORTS** EN ℯ Δ **CREATE BID BID NOT SUBMITTED** 2020-987321 - SAMPLE RFP FOR SUPPLIER WEBINAR (JANUARY-MARCH) Bid Fee: \$32.00 Closing Date: 2020/04/10 03:00:00 PM EDT 58d 03h 37m left to bid @ 1- Proposal 2- Submission 3- Payment 4- Confirmation Go through the **Documents** Pricing **MER SOLICITATIONS** REPORTS EN െ 4-step bid BID DOCUMENTS - BID DOCUMENTS (OPTIONAL) submission process. Documents defining the proposal **CREATE BID BID NOT SUBMITTED** 2020-987321 - SAMPLE RFP FOR SUPPLIER WEBINAR (JANUARY-MARCH) **Bid Fee: \$32.00 Step 1: Proposal** 58d 03h 37m left to bid Closing Date: 2020/04/10 03:00:00 PM EDT Upload your •1- Proposal 2- Submission 3- Payment 4- Confirmation document(s) Add total bid Documents Pricing •Drag & Drop price (second tab, or browse for your file Total Bid Price\* 20,000 CAD Corresponds to the base price, excluding taxes pricing). Collapse All 1 Expand All CANCEL de de **SAVE & QUIT PREVIOUS NEXT** File Disclaimer Powered by Mediagrif Proposal.docx **MODIAGRIF** Pricing dock 404 Kb 2020/01/17 02:30:22 PM EST Completed @▼ 404 Kb 2020/01/17 02:30:22 PM EST Completed Requirements.docx 曲▼  $\bullet$ CANCEL **SAVE & QUIT NEXT** Disclaimer Powered by Mediagrif **MODIAGRIF** SURE **ASSOCIATIC** 35CANAI www.suretycanada.com

#### **BROKER E-Bid Submission on MERXCONTRACTORVENDORSubmission MERX SOLICITATIONS REPORTS FN** ื Δ **EDIT BID Step 2: BID NOT SUBMITTED** 2020-987321 - SAMPLE RFP FOR SUPPLIER WEBINAR (JANUARY-MARCH) Bid Fee: \$32.00 **Submission**Closing Date: 2020/04/10 03:00:00 PM EDT 58d 03h 37m left to bid 2- Submission 3- Payment 4- Confirmation roposal Click on the "Upload **Bid Security** File" button to E-Bonding upload your Bid Sample Bid Bond.pdf Bond document. 2020/01/17 03:10:38 PM EST Delete **Upload File Bidder Compliance & Authentication** The Bidder agrees to submit and sign this Bid electronically and agrees that his/her bid is valid, authorized, and binding; and certifies that all required documentation has been completed. Bidder Compliance Bidder represents and warrants that the person signing this Bid is an authorized agent who has fulfilled all requirements to possess actual authority to bind Bidder to each and every term, condition, article and obligation of this Bid and any resultant Contract. & AuthenticationI declare that the foregoing is true and correct Our records show that you have not read all documents and amendments pertaining to this solicitation. Please make sure you have read all documents and<br>amendments related to this solicitation as lack of doing so may render your bid Enter Full Name &Password (used to Bid Submitted By (Full Name)\* Full Name login to account). For security reasons please re-enter your password\* ....... Please note that all bids are submitted in Canadian Dollars. CANCEL **SAVE & QUIT PREVIOUS NEXT** Disclaimer Powered by Mediagrif MODIAGRIF SURE<sup>-</sup> **ASSOCIATIC** 36∼∆ .nai www.suretycanada.com

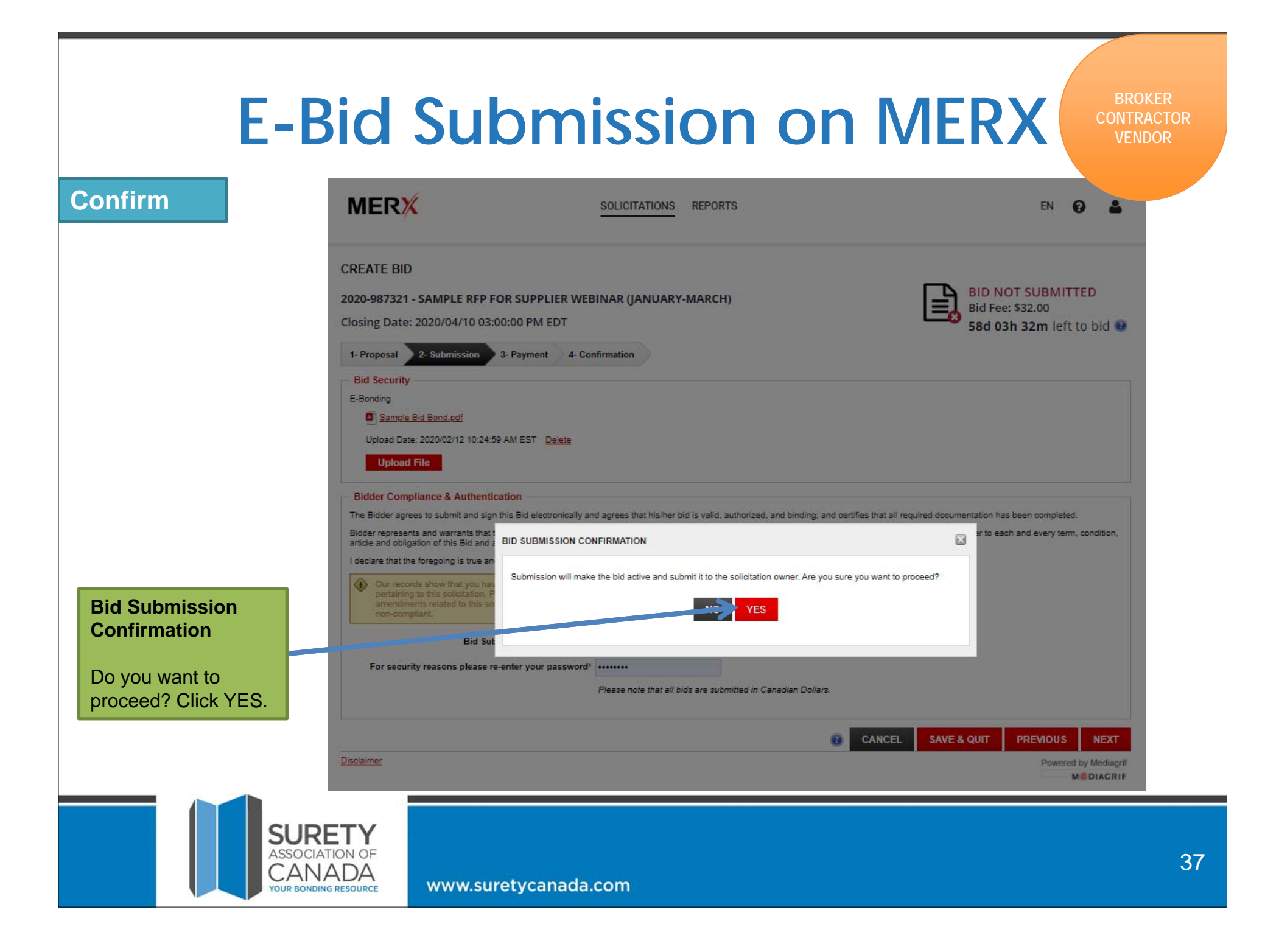

![](_page_37_Picture_36.jpeg)

www.suretycanada.com

U

# **E-Bid Submission on MERX**

**BROKER CONTRACTORVENDOR**

![](_page_38_Picture_54.jpeg)

**Confirmation**

**Step 4: Confirmation**

This is your confirmation of submission.

It includes your confirmation number for your records, the exact date and time to the second of your submission and your Bid Submission status.

![](_page_38_Picture_7.jpeg)

**PROJECT OWNER MUNICIPALITYBUYER**

### **Bid Submissions**

![](_page_39_Picture_31.jpeg)

**PROJECT OWNER MUNICIPALITYBUYER**

### **Bid Submission Download**

![](_page_40_Picture_31.jpeg)

**PROJECT OWNER MUNICIPALITYBUYER**

### **E-Bond Document Download**

![](_page_41_Picture_40.jpeg)

### **E-Bond Verification**

 $V<sub>0</sub>$ 

**B** 

![](_page_42_Picture_58.jpeg)

**PROJECT OWNER MUNICIPALITYBUYER**

www.suretycanada.com

SURE **ASSOCIAT** ÛΩ

NΔ

# **More on MERX**

#### **BROKER CONTRACTORVENDOR**

### **Resources**

**Monthly Complimentary Webinar**

Sign up for our next Complimentary MERX Supplier Webinar on general navigation and finding the opportunities that match your business offerings.

#### **www.merx.com/events**

#### **Watch our tutorials**

For more help with some of the functionality.

### **www.merx.com/tutorials**

*\*Tutorials are available for Buyers once logged in, however, no tutorials for eBonds.*

![](_page_43_Figure_10.jpeg)

![](_page_43_Picture_11.jpeg)

![](_page_44_Picture_0.jpeg)

# **Contact Us!**

### **Surety Association of Canada**

(905) 677-1353 surety@suretycanada.com www.suretycanada.com

### **MERX**

*Project Owner/Municipality/Buyer* 1-888-738-3005buyers@merx.com

*Broker/Contractor/Vendor*1-800-964-6379merx@merx.com

www.merx.com

### **Mobile Bonds**

Steve Muxlow(905) 717-8268 steve.muxlow@mobilebonds.com www.mobilebonds.com

### **Xenex Enterprises Inc.**

Lorice Haig or Mary-Jane Jarvis (416) 740-9704 lorice.haig@xenex.ca mary-jane.jarvis@xenex.ca www.xenex.ca www.signaturemaster.com

![](_page_45_Picture_11.jpeg)